VistA®

## **Radiology/Nuclear Medicine Release Notes**

**Patch RA\*5.0\*70 March 2009**

Department of Veterans Affairs Health Systems Design & Development Provider Systems

*This page intentionally left blank for double-sided printing.*

# **Release Notes for Patch RA\*5.0\*70**

Patch RA\*5.0\*70 supports the EVC R2 Project 112/SHAD - Southwest Asia Conditions. The implementation of EVC R2 at all sites is an emergency release with 24-hour compliance, scheduled for installation on March 28, 2009.

### **Overview**

Patch RA\*5.0\*70 allows sites to collect and store the Project 112/Shipboard Hazard and Defense (SHAD) exposure information related to the medical care the sites provide, and to share that information with PCE. The patch also renames the Environmental Contaminants (EI) label to Southwest Asia Conditions (SWAC), while keeping internal values for EI the same.

**Note:** Associated patches RA\*5\*57 and SD\*5.3\*441 must be installed before you install RA\*5\*70.

## **Patch RA\*5.0\*70 Features**

Patch RA\*5.0\*70 provides new prompts and some reformatted screens/reports.

- <span id="page-2-0"></span>1. This patch adds two data dictionary fields.
	- a. PRIMARY DX RELATED TO SHAD field (#100) of the RAD/NUC MED ORDERS file (#75.1)
	- b. SECONDARY DX RELATED TO SHAD field (#9) of the RAD/NUC MED ORDERS subfile (#75.13)
- 2. This patch modifies two data dictionary fields.
	- a. PRIMARY DX RELATED TO SWAC field (#95) of the RAD/NUC MED ORDERS file  $(\#75.1)$
	- b. SECONDARY DX RELATED TO SWAC field (#5) of the RAD/NUC MED ORDERS subfile (#75.13)

3. New prompts are displayed in Radiology options that are used to place new orders: Add Exams to Last Visit [RA ADDEXAM], Register Patient for Exams [RA REG], and Request an Exam [RA ORDEREXAM].

#### **Example of ordering a detailed procedure**

User has the PROVIDER key. You can select diagnoses and associated clinical indicators from a previous order. The **SC** and **SHAD** indicators are displayed (if available), as well as the "Copy Diagnosis?" prompt.

```
Select Radiology/Nuclear Med Order Entry Menu Option: Request an Exam
Select PATIENT NAME: RADPATIENT,ONE 8-12-50 000000001 YES
  SC VETERAN FHCFLGJ
Enrollment Priority: GROUP 2 Category: ENROLLED End Date:
RADPATIENT,ONE (000-00-0001) SC VETERAN
   * * * Eligibility Information and Service Connected Conditions * * *
     Primary Eligibility: SC LESS THAN 50%
    A/O Exp.: NO ION Rad.: NO SWAC: NO SHAD: NO
Patient Location: EMERGENCY ROOM 
Person Requesting Order: RADPROVIDER, FOUR// FR OI&T STAFF
Case # Last 5 Procedures/New Orders Exam Date Status of Exam Imaging Loc.
------ ---------------------------- --------- -------------- ------------
3 + GASTRIC EMPTYING SCAN (SOLID JUL 17,2007 WAITING FOR NUC MED DIV 
4 . ACUTE GI BLOOD LOSS IMAGING JUL 17,2007 WAITING FOR NUC MED DIV 
5 . CARDIAC BLOOD POOL IMAGING JUL 17,2007 WAITING FOR NUC MED DIV 
ABDOMEN 1 VIEW JUL 14,2006 COMPLETE RADIOLOGY DI
 CHEST 2 VIEWS PA&LAT Ord 7/17/07 RADIOLOGY DI
SINUSES 3 OR MORE VIEWS Ord 7/17/07 RADIOLOGY DI
Press <RETURN> key to continue.
Copy a previous order's ICD codes and SC/EI values? NO// YES
       Last Procedures/New Orders  Order Date Imaging Loc.
------ ---------------------------- ------------ ------------
1 ABDOMEN 1 VIEW 7/14/06 RADIOLOGY DI
2 CHEST 2 VIEWS PA&LAT 7/17/07 RADIOLOGY DI
3 SINUSES 3 OR MORE VIEWS 7/17/07 RADIOLOGY DI
4 GASTRIC EMPTYING STUDY 7/17/07 NUC MED DIV 
Select Order # to copy: 1
Select one of the following imaging types:
   GENERAL RADIOLOGY
   NUCLEAR MEDICINE
   ULTRASOUND
   CT SCAN
  VASCULAR LAB
Select IMAGING TYPE: GENERAL RADIOLOGY
```

```
 COMMON RADIOLOGY/NUCLEAR MEDICINE PROCEDURES (GENERAL RADIOLOGY)
 ----------------------------------------------------------------
 1) ABDOMEN 1 VIEW 8) HIP 2 OR MORE VIEWS<br>2) ABDOMEN 2 + PA CHEST 9) KNEE 3 VIEWS
 2) ABDOMEN 2 + PA CHEST<br>3) CHEST 2 VIEWS PA&LAT
                                          10) SHOULDER 2 OR MORE VIEWS
 4) CHEST SINGLE VIEW 11) FOOT 3 OR MORE VIEWS<br>5) SPINE CERVICAL MIN 2 VIEWS 12) UPPER GI W/O KUB
 5) SPINE CERVICAL MIN 2 VIEWS 12) UPPER GI W/O KUB<br>
6) SPINE LUMBOSACRAL MIN 2 VIEWS 13) COLON BARIUM ENEMA
 6) SPINE LUMBOSACRAL MIN 2 VIEWS
 7) SINUSES 3 OR MORE VIEWS 14) DEXA SCAN
Select Procedure (1-14) or enter '?' for help: 10
Processing procedure: SHOULDER 2 OR MORE VIEWS
Select PROCEDURE MODIFIERS: LEFT 
Select PROCEDURE MODIFIERS: 
DATE DESIRED (Not guaranteed): T (JUL 17, 2007)
REASON FOR STUDY: Followup
CLINICAL HISTORY FOR EXAM
  1>This is the clinical history 
  2>
EDIT Option: 
Primary Ordering ICD-9 Diagnosis: LEPTOSPIROS ICTEROHEM 100.0
 SC Related? YES SHAD Related? YES
Ordering ICD-9 Diagnosis: 100.0// 100.0 LEPTOSPIROS ICTEROHEM
        ...OK? Yes// (Yes)
 Was treatment for a SC Condition? Yes// YES
  Was treatment related to PROJ 112/SHAD? Yes// YES
Secondary Ordering ICD-9 Diagnosis: RETICULOSARCOMA HEAD 200.01
   SC Related? NO SHAD Related? YES
Secondary Ordering ICD-9 Diagnosis: 200.01// 200.01 RETICULOSARCOMA HEAD (C/
C)\ldots OK? Yes// (Yes)
  Was treatment for a SC Condition? NO// 
 Was treatment related to PROJ 112/SHAD? Yes// YES
Secondary Ordering ICD-9 Diagnosis: 
-------------------------------------------------------------------------------
         Patient: RADPATIENT,ONE
        Procedure: SHOULDER 2 OR MORE VIEWS
  Proc. Modifiers: LEFT
        Category: OUTPATIENT Mode of Transport: AMBULATORY<br>ired Date: Jul 17, 2007 [Solation Procedures: NO
 Desired Date: Jul 17, 2007 Isolation Procedures: NO
Request Urgency: ROUTINE Scheduled for Pre-op: NO
 Request Location: EMERGENCY ROOM Nature of order: SVC CORRECTION
 Reason for Study: Followup 
Primary Ordering ICD-9 Diagnosis: LEPTOSPIROS ICTEROHEM 100.0
SC Related? YES SHAD Related? YES
Secondary Ordering ICD-9 Diagnosis: RETICULOSARCOMA HEAD 200.01
 SC Related? NO SHAD Related? YES
```
Clinical History:

```
This is the clinical history
-------------------------------------------------------------------------------
Do you want to change any of the above? NO//
```
...request submitted to: RADIOLOGY DIV 442 OOS ID 105

4. This patch displays the new SHAD indicator (if available) and corrects a defect in the display of a comma (,) between two or more clinical indicators in these Radiology options: Print Rad/Nuc/ Med Requests by date [RA ORDERPRINTS], Print Selected Requests by Patient [RA ORDERPRINTPAT], and Detail Request Display [RA ORDERDISPLAY]. The defect was reported in Remedy ticket #138200.

**Example of where the new SHAD data is displayed in a request report and the proper display of a comma (,) for two or more clinical indicators**

```
Select Radiology/Nuclear Med Order Entry Menu Option: Detailed Request Display
Select PATIENT NAME: RADPATIENT, ONE 8-12-50 000000001
  YES SC VETERAN FHCFLGJ
 Enrollment Priority: GROUP 2 Category: ENROLLED End Date:
Select Rad/Nuc Med Location: All// 
Another one (Select/De-Select): 
Imaging Location(s) included: ADMISSIONS BASE HOSPITAL
                               CT SCAN DIV 442 OOS ID 150 DEXA
                              INTERMEDIATE MEDICINE
                              NUC MED DIV 442 OOS ID 109
                              RADIOLOGY DIV 442 OOS ID 105
                              ULTRASOUND DIV 442 OOS ID 115 Unknown
                              VASCULAR LAB ZZ2 MEDICINE ZZOUTPATIENT NURSE
                              ZZPT
Enter RETURN to continue or '^' to exit: 
                **** Requested Exams for RADPATIENT,ONE **** 1 Requests
    St Urgency Procedure / (Img. Loc.) Desired Requester Req'g Loc
    -- ------- ------------------------- ---------- ----------- -----------
 1 c ROUTINE ABDOMEN 1 VIEW 07/14/2006 RADPROVIDER TELEPHONE R
                (RADIOLOGY DIV 442 OOS I)
Select Request(s) 1-1 to Display or ' to Exit: Exit// 1
                  **** Detailed Display ****
Name: RADPATIENT, ONE (000-00-0001) Date of Birth: AUG 12, 1950
------------------------------------------------------------------------------
Requested : ABDOMEN 1 VIEW (RAD Detailed 74000)
Current Status: COMPLETE (c)
Requester: RADPROVIDER, TWO
Tel/Page/Dig Page: Unknown
Patient Location: TELEPHONE RAD/NUC ME
                   Jul 14, 2006 10:12 am by RAPROVIDER, TWO
Entered: Jul 14, 2006<br>Desired Date: Jul 14, 2006<br>Transport: AMBULATORY
Transport: \blacksquare
```

```
Ordering Diagnoses:
  100.0 LEPTOSPIROS ICTEROHEM
          Clinical Indicator(s): SC,SHAD
   200.01 RETICULOSARCOMA HEAD
   Clinical Indicator(s): SHAD
Clinical History: TEST 2 
Exam Status: COMPLETE
Request Submitted to: RADIOLOGY DIV 442 OOS ID 105
Do you wish to display request status tracking log? NO// YES
                   *** Request Status Tracking Log ***
Date/Time Status User Reason
    ----------------- ------------ ----------- ------------------------------------
07/14/06 10:12 AM PENDING RADPROVIDER 
07/14/06 10:13 AM ACTIVE RADPROVIDER
07/14/06 10:16 AM COMPLETE RADPROVIDER 
Press return to continue or "^" to escape
```
5. This patch sets **Yes** as the default for the "Was treatment related to Combat Vet (Combat Related)?" prompt. If the provider copies a previous order's ordering diagnoses and clinical indicators, the default is still **Yes** for this prompt, even though its value from the previous order may be **No**.

**Note:** This enhancement supports a VA Chief Business Office request that the care provided to combat veterans is related to their combat experience.

**Example of the "Yes" default for the Combat Vet indicator**

```
Please select a sign-on Imaging Location: RADIOLOGY DIV 442 OOS ID 105// 
                              (GENERAL RADIOLOGY-442)
Default Flash Card Printer: HOME// TELNET TERMINAL
Default Jacket Label Printer: HOME// TELNET TERMINAL
-------------------------------------------------------------------------------
Welcome, you are signed on with the following parameters:
  Printer Defaults
 Version : 5.0 ----------------
 Division : CHEYENNE VAMC            Flash Card  : None
 Location : RADIOLOGY DIV 442 00 No cards
 Img. Type: GENERAL RADIOLOGY Jacket Label: None
 User : RADPROVIDER,ONE 
                              Report : B101 RADIOLOGY
-------------------------------------------------------------------------------
Select Rad/Nuc Med Total System Menu Option: RADiology/Nuclear Med Order Entry M
enu
         Cancel a Request
         Detailed Request Display
         Hold a Request
          Log of Scheduled Requests by Procedure
```

```
 Pending/Hold Rad/Nuc Med Request Log
          Print Rad/Nuc Med Requests by Date
          Print Selected Requests by Patient
          Rad/Nuc Med Procedure Information Look-Up
          Request an Exam
          Schedule a Request
          Ward/Clinic Scheduled Request Log
Select Radiology/Nuclear Med Order Entry Menu Option: REQuest an Exam
Select PATIENT NAME: RADPATIENT, ONE RADPATIENT, ONE 7-7-71 000000000
YES SC VETERAN
   Combat Vet Status: ELIGIBLE End Date: 12/31/2008
RADPATIENT,ONE (000-00-0000) SC VETERAN
   * * * Eligibility Information and Service Connected Conditions * * *
     Primary Eligibility: 
    A/O Exp.: NO ION Rad.: NO SWAC: NO SHAD: NO
Patient Location: DENVER-PAIN CLINIC 
Person Requesting Order: RADPROVIDER, ONE// OR OI&T STAFF
Case # Last 5 Procedures/New Orders Exam Date Status of Exam Imaging Loc.
------ ---------------------------- --------- -------------- ------------
     No registered exams filed for this patient.
Press <RETURN> key to continue.
Select one of the following imaging types:
   GENERAL RADIOLOGY
   NUCLEAR MEDICINE
   ULTRASOUND
   CT SCAN
   VASCULAR LAB
Select IMAGING TYPE: GENERAL RADIOLOGY 
        COMMON RADIOLOGY/NUCLEAR MEDICINE PROCEDURES (GENERAL RADIOLOGY)
        ----------------------------------------------------------------
 1) ABDOMEN 1 VIEW 8) HIP 2 OR MORE VIEWS
 2) ABDOMEN 2 + PA CHEST 9) KNEE 3 VIEWS
 3) CHEST 2 VIEWS PA&LAT 10) SHOULDER 2 OR MORE VIEWS
 4) CHEST SINGLE VIEW 11) FOOT 3 OR MORE VIEWS<br>5) SPINE CERVICAL MIN 2 VIEWS 12) UPPER GI W/O KUB
 5) SPINE CERVICAL MIN 2 VIEWS
 6) SPINE LUMBOSACRAL MIN 2 VIEWS 13) COLON BARIUM ENEMA
 7) SINUSES 3 OR MORE VIEWS 14) DEXA SCAN
Select Procedure (1-14) or enter '?' for help: 10
Processing procedure: SHOULDER 2 OR MORE VIEWS
Select PROCEDURE MODIFIERS: LEFT 
Select PROCEDURE MODIFIERS: 
DATE DESIRED (Not guaranteed): T (SEP 12, 2007)
REASON FOR STUDY: This is a test
```

```
CLINICAL HISTORY FOR EXAM
  1>This is the clinical history
  2>
EDIT Option: 
Ordering ICD-9 Diagnosis: 719.41 JOINT PAIN-SHLDER
  Was treatment related to Combat Vet (Combat Related)? Yes// YES
Secondary Ordering ICD-9 Diagnosis: 719.42 719.42 JOINT PAIN-UP/ARM
         ...OK? Yes// (Yes)
  Was treatment related to Combat Vet (Combat Related)? Yes// YES
Secondary Ordering ICD-9 Diagnosis: 
            -------------------------------------------------------------------------------
          Patient: RADPATIENT,ONE
        Procedure: SHOULDER 2 OR MORE VIEWS
   Proc. Modifiers: LEFT
        Category: OUTPATIENT Mode of Transport: AMBULATORY<br>
ired Date: Sep 12, 2007<br>
Subsetting the Sep 19, 2007
    Desired Date: Sep 12, 2007
 Request Urgency: ROUTINE Scheduled for Pre-op: NO
 Request Location: DENVER-PAIN CLINIC Nature of order: SVC CORRECTION
 Reason for Study: This is a test 
Primary Ordering ICD-9 Diagnosis: JOINT PAIN-SHLDER 719.41
     CV Related? YES
Secondary Ordering ICD-9 Diagnosis: JOINT PAIN-UP/ARM 719.42
     CV Related? YES
Clinical History:
This is the clinical history
 -------------------------------------------------------------------------------
Do you want to change any of the above? NO// 
DATE DESIRED (Not guaranteed): Sep 12, 2007// (SEP 12, 2007)
    ...request submitted to: RADIOLOGY DIV 442 OOS ID 105
```
6. When orders are placed via CPRS, this patch stores the new SHAD data in two new fields described in item 1 on page [3.](#page-2-0)

#### **Example of entering an order via CPRS and where the Primary diagnosis for the order is stored in the new PRIMARY DX RELATED TO SHAD field (#100) of the RAD/NUC MED ORDERS file (#75.1)**

In the Order an Imaging Procedure window, data is entered for **Imaging Type**, **Imaging Procedure**, **Modifiers**, **Reason for Study**, **Clinical History**, and **Date Desired**.

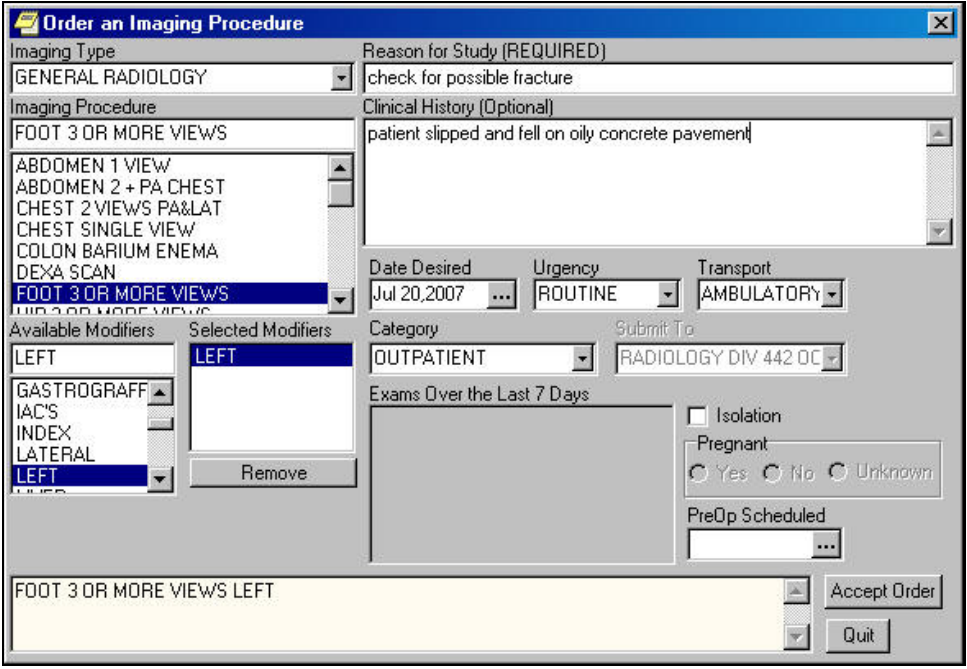

The Sign Orders window shows **?** in the **SC** and **SHD** boxes for this patient.

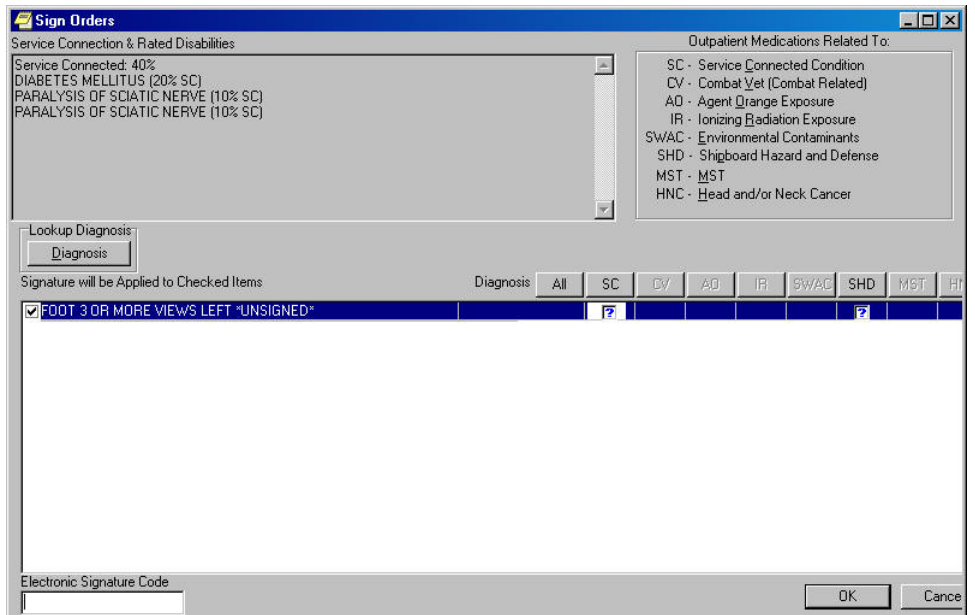

In the Sign Orders window, click **Diagnosis** and select ordering diagnosis **729.5** as the Primary Diagnosis.

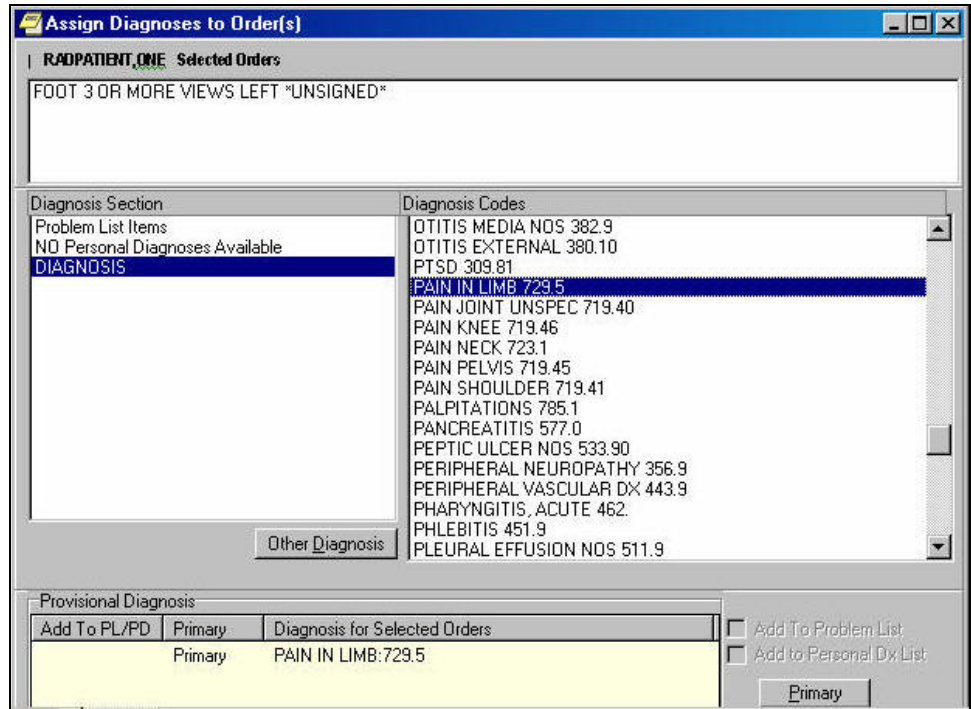

Select the **SC** check box to indicate **Yes**, and clear the **SHD** check box to indicate **No**. Enter your electronic signature.

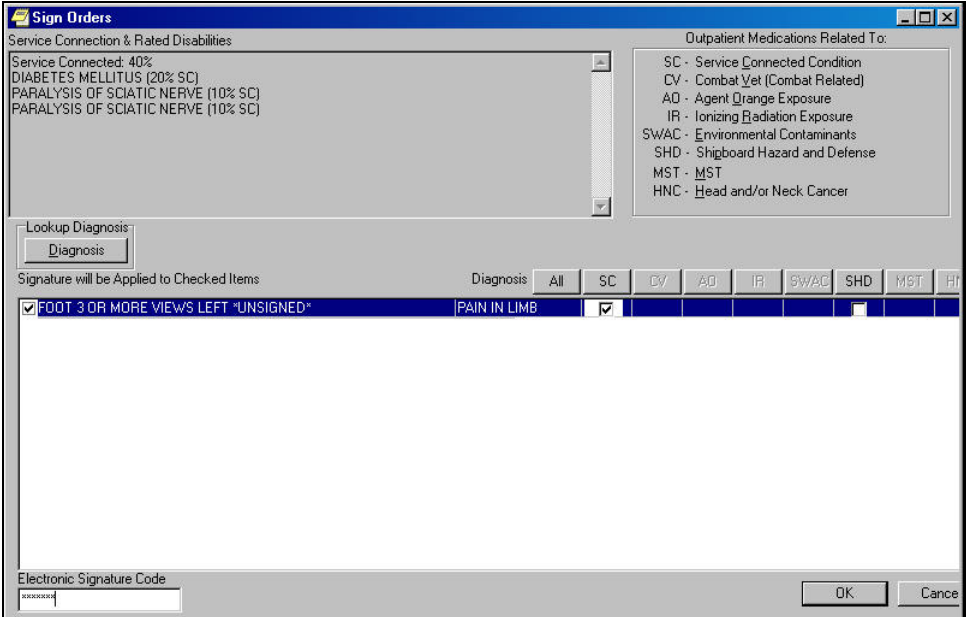

In the Radiology application, the ordering ICD diagnosis **729.5** and its associated clinical indicators are stored in the RAD/NUC MED ORDER file #75.1.

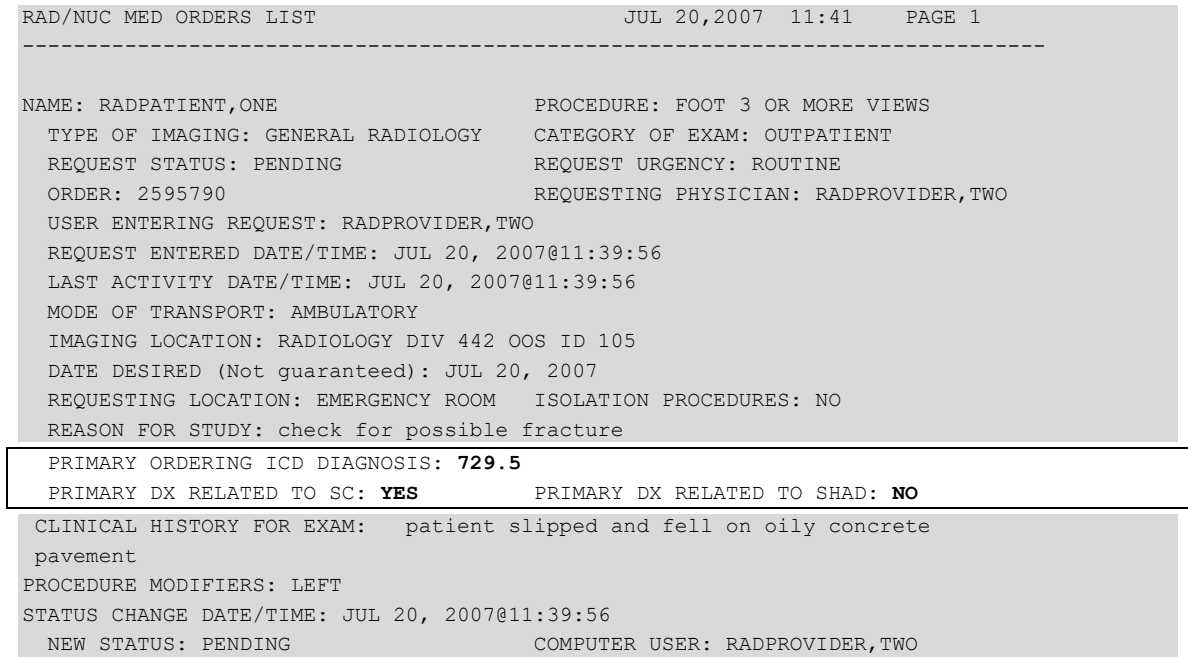

7. This patch replaces the "Environmental Contaminants" label on reports and screen prompts with the "Southwest Asia Condition" label.